UNIONE FIDUCIARIA

# Comunica Whistleblowing

# Whistleblowers user manual

Unione Fiduciaria

# Contents

| 1 | Pu   | rpose   | of the document                               |
|---|------|---------|-----------------------------------------------|
| 2 | Ge   | eneral  | Access Portal                                 |
| 3 | Pol  | licies. |                                               |
| 4 | File | e a ne  | w report                                      |
|   | 4.1  | Sele    | ct the report type                            |
|   | 4.2  | Filli   | ng in written report5                         |
|   | 4.3  | Voc     | al (or oral) report                           |
|   | 4.4  | Data    | a preview7                                    |
|   | 4.5  | Con     | firmation of submission9                      |
| 5 | Re   | port c  | onsultation                                   |
|   | 5.1  | Exa     | mple of consultation page10                   |
|   | 5.2  | Con     | nmon features of the report consultation page |
|   | 5.2  | 2.1     | Main information                              |
|   | 5.2  | 2.2     | Passage history                               |
|   | 5.2  | 2.3     | User Messaging 12                             |

# **1** Purpose of the document

This manual describes how to use the web application "*Comunica Whistleblowing*" to make reports pursuant to Law no. 179 of 30 November 2017, regarding "*Provisions for the protection of whistleblowers* who report crimes or misconduct of which they become aware in the context of private or public employment" and (it.) Legislative Decree no. 24 of 10 March 2023 on "*Implementation of Directive (EU) 2019/1937 of* the European Parliament and of the Council of 23 October 2019 on the protection of persons who report breaches of Union law and containing provisions regarding the protection of persons who report violations of national regulatory provisions".

# 2 General Access Portal

Link to the portal:

https://digitalplatform.unionefiduciaria.it/whistleblowingnew/it/accessoprincipale/identifica zionegruppo?TOKEN=GRUPPOFINARVEDIWB

## **3** Policies

All pages have the following symbol

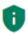

By clicking on this symbol, you will be able to view

Policies

Privacy and cookie policy for web site

- The Privacy Policy of Unione Fiduciaria, as supplier of the product.
- If applicable, the group/company privacy policy. <u>These documents will not be available in</u> <u>the general access portal</u> as they are customized for each group/company configured for the application.

## 4 File a new report

Click on "INSERT"

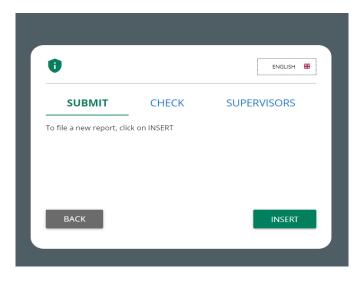

You will enter the welcome section, from where you will be able to select the type of reporting.

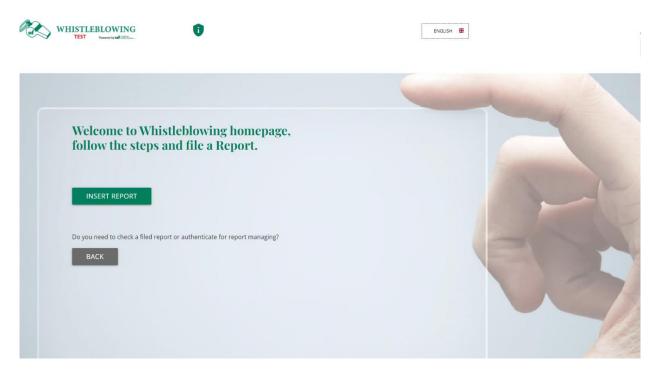

Click on "INSERT REPORT".

# 4.1 Select the report type

Г

Follow the instructions, select the desired type of report and click on "CONTINUE".

| Select report type                                                                                      |
|----------------------------------------------------------------------------------------------------|
| Indicate the method to release your report (voice reporting involves the recording of an audio message) |
| O Written                                                                                               |
| O Vocal                                                                                                 |
| CONTINUE                                                                                                |

#### 4.2 Filling in written report

Below is an example of a report submission form divided into compilation sections. The fields and number of sections may differ for your company.

The numbers above show the **progress of compiling the reporting sections**.

The buttons at the bottom allow navigation between sections, the back button of the first section instead exits the report compilation and returns to the report type page.

| 0                                                                | -0                                                                                                    |
|------------------------------------------------------------------|----------------------------------------------------------------------------------------------------|
| Fill in your warning                                             |                                                                                                    |
| Place where this violation occurred*                             | Facts description*                                                                                                    |
| The field is mandatory                                           |                                                                                                    |
| To which corporate function does the warning refer?*             | Attach any documents relevant to the report<br>Drag files on this control or select them after clicking on button.<br>To do a multiple selection, keep down "CTRL" key and click on the desired files. |
| Who are the main parties or individuals involved?*               | FILE                                                                                                    |
| Date and/or time frame in which the events in question occurred* | Indicate how the auditing body could get these documents                                                                                                    |
|                                                                  | Enter additional comments/notes here                                                                                                    |
| The conduct is unlawful because it violates:*                    |                                                                                                    |
| O Code of Ethics                                                 |                                                                                                    |
| O Organizational Model 231                                       |                                                                                                    |
| O corporate procedures                                           |                                                                                                    |
| Regulations regarding health and safety at work                  |                                                                                                    |
| O Environmental regulations                                      |                                                                                                    |
| Anti-corruption regulations                                      |                                                                                                    |
| Other (to be specified) Indicate the company procedures violated |                                                                                                    |
| Fields marked with * are mandatory                               |                                                                                                    |
| BACK                                                             | CONTINUE                                                                                                    |

| 0                                                                                                    | 2                                     |
|----------------------------------------------------------------------------------------------------|---------------------------------------|
| Final information and notification                                                                            |                                       |
| Have you already notified the facts to other authorities and/or persons inside and/or<br>outside the company? | Do you wish to remain anonymous?      |
| O NO                                                                                                    | ○ YES                                 |
| O YES                                                                                                    | O NO                                  |
| Indicates to which authority / function / subject                                                             | Enter your contacts here if necessary |
|                                                                                                    |                                       |
| By proceeding, I declare that I have read the Privacy Notice, available on the Company's                      | website*                              |
| I accept                                                                                                    |                                       |
| Fields marked with * are mandatory                                                                            |                                       |
| BACK                                                                                                    | CONTINUE                              |

#### 4.3 Vocal (or oral) report

If provided by the system, it is possible for the whistleblower to issue a vocal (or oral) report. Unlike the written report, there are no mandatory fields to be filled out; however, it is possible to record the voice message directly from the system through specific function.

An explanation screen on how to activate the function from the different electronic tools will be displayed first.

| 0 0                                                                                                    |
|----------------------------------------------------------------------------------------------------|
| Preliminary Information                                                                                                    |
| The channel for oral reports provides for the recording of the report directly from the system.<br>To be able to activate the recording it is necessary to <b>remember to authorize the use of the audio systems (microphone, headphones)</b><br><b>from the browser used</b> .<br>If you are registering from a mobile (mobile phone) you need to change the settings of the application/browser used directly from the<br>"Settings" menu.<br>The recording will be made available for preview listening and, before sending, a <b>voice camouflage mechanism</b> will be activated, in order to<br>make the vocal timbre unrecognizable.<br>Please <b>spell words clearly</b> and speak in an audible tone. <b>Incomprehensible reports may be discarded</b> . |
| BACK                                                                                                    |

After that, the report collection screen is displayed.

| 2                                                                                       |
|-----------------------------------------------------------------------------------------|
| Record the report                                                                       |
| To use voice recording you need to allow the use of the microphone from your browser    |
| * Record the report<br>The maximum time limit for voice recording is <b>10</b> minutes. |
| START RECORDING STOP RECORDING                                                          |
| ▶ 0:00 / 0:00                                                                           |

After allowing the use of the microphone from the browser, as suggested by the screenshot above, simply click on "START RECORDING" to start recording the voice message.

During the recording, the remaining time for the whistleblower to complete the report will be displayed.

When completed, it will be possible to listen to the recording again by clicking on the play button on the bar below the record button.

If provided by the company's system, a voice camouflage filter will be applied to the recording when sending the report.

#### 4.4 Data preview

There is always <u>a data preview section</u> showing the data collected in the previously completed sections.

This section contains the send report button and a button to return to the previous sections.

NOTE: by clicking on the "SEND REPORT" button, the report will be forwarded to the Supervisors and it will no longer be possible to modify the data entered or cancel the sending of the report.

| 0                                                                                                    | Finarvedi S.p.A.                                         |
|----------------------------------------------------------------------------------------------------|----------------------------------------------------------|
| Data Preview                                                                                               |                                                          |
| Data Preview                                                                                               |                                                          |
| Place where this violation occurred<br>test                                                                | Indicate the company procedures violated                 |
| To which corporate function does the warning refer?<br>test                                                | Facts description test                                   |
| Who are the main parties or individuals involved?<br>test                                                  | Attach any documents relevant to the report<br>test.docx |
| Date and/or time frame in which the events in question occurred test                                       | Indicate how the auditing body could get these documents |
| The conduct is unlawful because it violates:<br>Ethical code                                               | Enter additional comments/notes here                     |
| Have you already notified the facts to other authorities and/or persons inside and/or outside the company? | Indicates to which authority / function / subject        |
|                                                                                                    | Do you wish to remain anonymous?<br>YES                  |
| Enter your contacts here if necessary                                                                      |                                                          |
| By proceeding, I declare that I have read the Privacy Notice, available on the Company's<br>I accept       | ; website                                                |
| ВАСК                                                                                                    | SEND REPORT >                                            |

#### 4.5 Confirmation of submission

Once the report has been submitted, a confirmation page appears that will provide an identification code to consult your report in the future.

NOTE: It will be the reporter's responsibility to save and retain the system-generated code in order to be able to re-enter later the application at a later stage and check the status of the report (e.g., whether it has been taken into account, whether an investigation has been initiated, whether there are any messages in the system from the Supervisors in the system, whether it has been archived, etc.).

Below is an example of the screenshot:

| Report sent                                                                                                    |
|----------------------------------------------------------------------------------------------------|
| Thank you for submitting your report.<br>You may use the following code to review and update your Report and communicate with the designated officer: |
| JERH-PYBWIF                                                                                                    |
| ATTENTION: the above code will no longer be available after closing this page.                                                                        |
| Without the code you will not be able to view your report.                                                                                            |
| ВАСК                                                                                                    |

### 5 Report consultation

| •<br>•                              |                             | ENGLISH 🏶              |
|-------------------------------------|-----------------------------|------------------------|
| SUBMIT                              | СНЕСК                       | SUPERVISORS            |
| f you need to check a<br>submission | n report filed, insert here | the code you got after |
| ubmission<br>/alidation code        |                             |                        |
| ×××-×××××                           |                             |                        |
|                                     |                             |                        |
|                                     | 25+3                        |                        |
| Sum of the two num                  | 1000                        |                        |
| Sum of the two num                  | 1000                        |                        |
| Sum of the two num                  | 1000                        |                        |

Return to the login page and click on "CHECK" (marked in red).

Enter the code that was given you on the confirmation page when the report was sent.

Also complete the required security check.

#### 5.1 Example of consultation page

The consultation page may have a different number of steps and may require messages to be sent or some steps to be completed by the Supervisors.

|           |                                                                            |                       | > Sent |
|-----------|----------------------------------------------------------------------------|-----------------------|--------|
| Finarve   | di S.p.A.: FIN_1                                                           |                       |        |
| Submit da | te time: 10/11/2023 6:05:19 PM                                             |                       |        |
|           | Step                                                                       | DATE AND TIME         |        |
| 1         | Report Sent                                                                | 10/11/2023 6:05:19 PM | SHOW   |
|           | ages with supervisors :<br>Sent by : Whistleblower - 10/11/2023 6:14:21 PM | 4                     |        |
| GO T      | O LOGIN                                                                    | SEND NEW 🔁            |        |
| 001       |                                                                            |                       |        |

#### 5.2 Common features of the report consultation page

#### 5.2.1 Main information

# Finarvedi S.p.A.: FIN\_1

Submit date time: 10/11/2023 6:05:19 PM

The title in bold is formed by the **report type** and the **Reporting Code**.

#### 5.2.2 Passage history

You can consult the questionnaire and the processing answers given in the previous steps by clicking on "SHOW".

Below is an example of the passage history of a completed report, it may be different from your configuration.

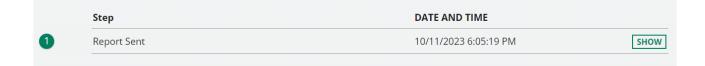

Here instead is the example of the data display screen, after clicking on "SHOW"

| Report Sent                                                                                                | Î    |
|----------------------------------------------------------------------------------------------------|------|
| Place where this violation occurred                                                                        | - 18 |
| test                                                                                                    | - 17 |
| To which corporate function does the warning refer?                                                        | - 17 |
| test                                                                                                    | - 17 |
| Who are the main parties or individuals involved?                                                          | - 17 |
| test                                                                                                    |      |
| Date and/or time frame in which the events in question occurred                                            | - 11 |
| test                                                                                                    | - 11 |
| The conduct is unlawful because it violates:                                                               | - 11 |
| Ethical code                                                                                               | - 11 |
| Indicate the company procedures violated                                                                   | - 11 |
|                                                                                                    | - 17 |
| Facts description                                                                                          | - 18 |
| test                                                                                                    | - 18 |
| Attach any documents relevant to the report                                                                | - 1  |
| test.docx - uploaded on 10/12/2023                                                                         |      |
| Indicate how the auditing body could get these documents                                                   |      |
|                                                                                                    |      |
| Enter additional comments/notes here                                                                       |      |
|                                                                                                    |      |
| Have you already notified the facts to other authorities and/or persons inside and/or outside the company? | -    |

#### 5.2.3 User Messaging

This feature is available to both the whistleblower and all the Supervisors with permissions to view/edit the report.

Sending messages will only be disabled when the report shifts to the "Closed" step.

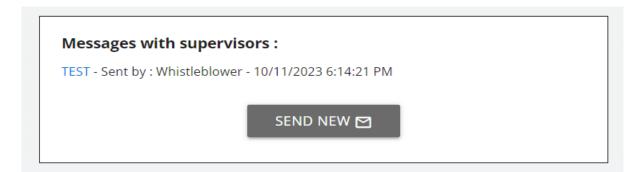

Message history with send new message button.

| Send new                                                                                                    |     |
|----------------------------------------------------------------------------------------------------|-----|
| Subject*                                                                                                    |     |
| Message*                                                                                                    |     |
| Do you have documents to upload?                                                                                                    |     |
| O NO                                                                                                    |     |
| • YES<br>Drag files on this control or select them after clicking on button.<br>To do a multiple selection, keep down "CTRL" key and click on the desired file | ès. |
| FILE                                                                                                    |     |

Message sending screen. It is possible to include attachments in the message.

| test                                                     |               |  |
|----------------------------------------------------------|---------------|--|
| test                                                     |               |  |
| 0 test.docx                                              |               |  |
| Sent on <b>10/11/2023 6:32:43 PM</b> by <b>Whistlebl</b> | ower          |  |
| Step                                                     | DATE AND TIME |  |

Message saved with attachment